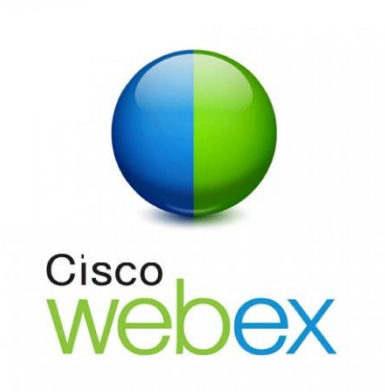

## How to Join via our website

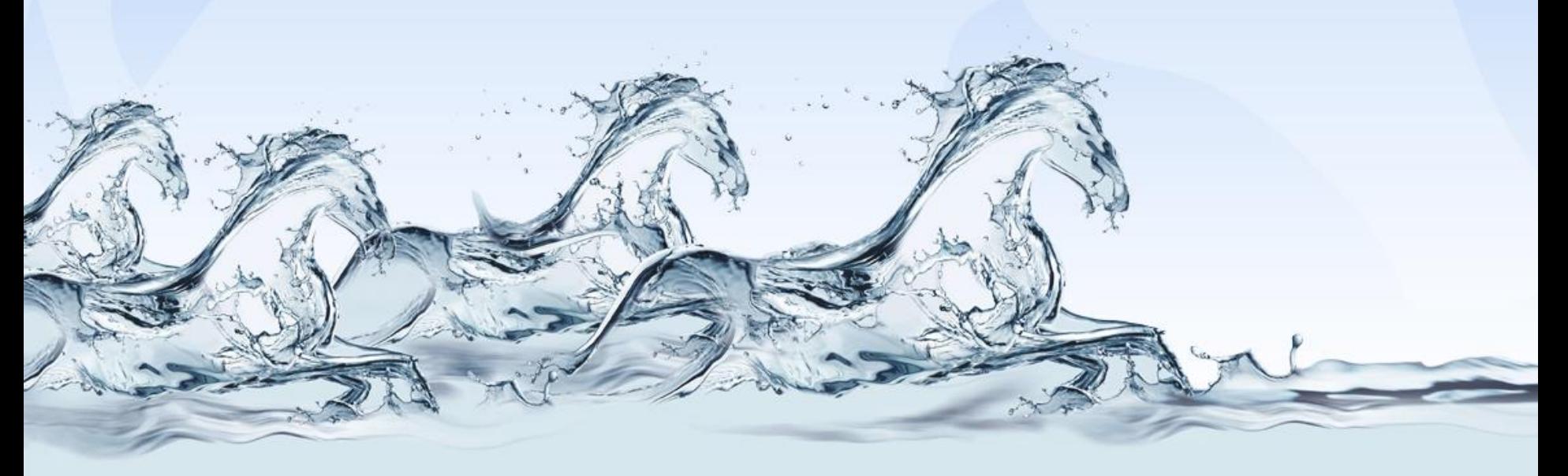

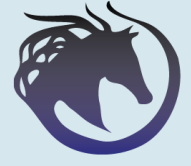

**Stallion Training Consultants** 

# IMPORTANT

*1. Do NOT Leave this until the last minute.*

*2. You should join at least 20 minutes BEFORE the official start time of your session.*

*3. All of your meeting details are on the joining instructions email we sent.*

*4. We 'Lock' each session straight at the start time. If you are late you will not be able to join.*

*5. TGB COL2 COURSE: Refer to your Joining Instructions sheet and have everything tested and in place AT LEAST the day before your session.*

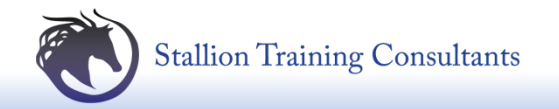

#### Step 1. Stallion Website = www.stalliontrainingconsultants.co.uk

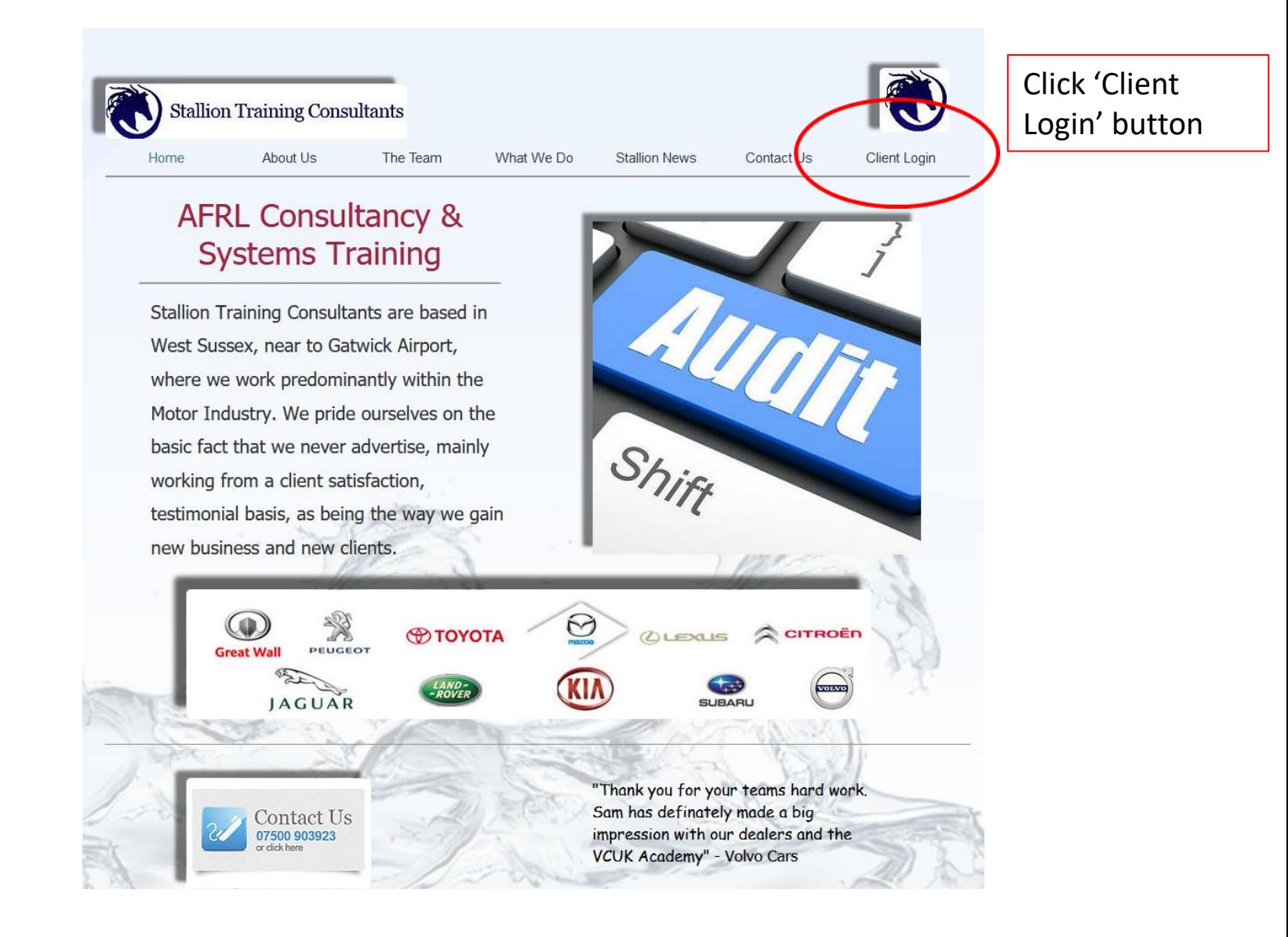

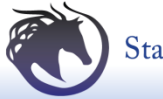

#### **Step 2.** Click the 'STC Web Training' Blue Button

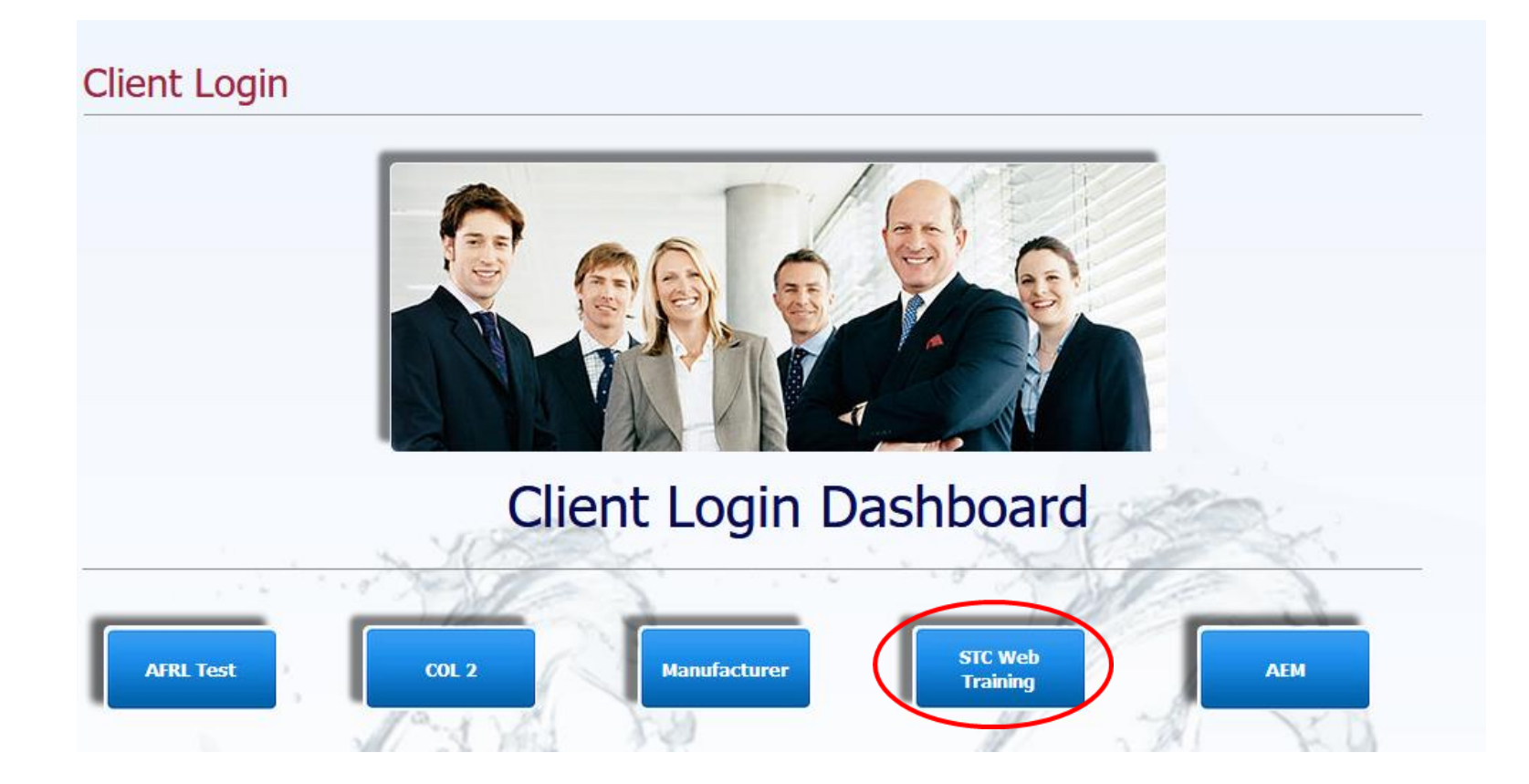

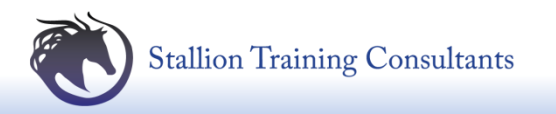

#### **Step 3. Enter Details From Joining Instructions**

### **Join by Number**

**Meeting Number:** 

Your Name:

Email Address:

Join

Enter the required information to join your meeting and set up your PC. **Details are on the joining invitation email**

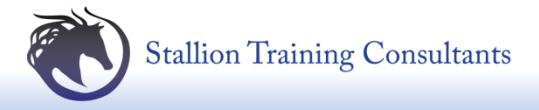

## WebEx Session Dial in Number

**IF YOU DO NOT HAVE SOUND AND/OR SPEAKERS PLEASE DIAL INTO YOUR SESSION ON THE LANDLINE NUMBER BELOW FOR SOUND**

# **020-7660-8149 Access code: (On Joining Instructions)**

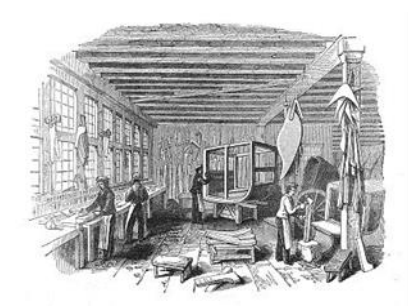

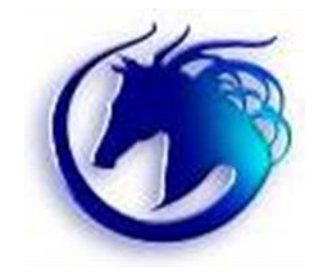

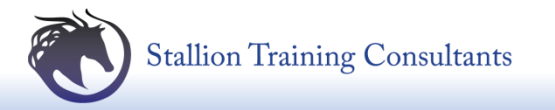

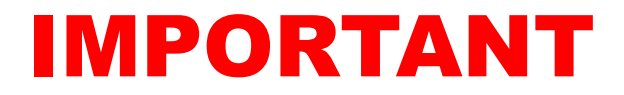

**To arrange in advance a WebEx test session please use the 'Contact Us' option on [www.stalliontrainingconsultants.co.uk](http://www.stalliontrainingconsultants.co.uk/) at least 1 week before your course date.**

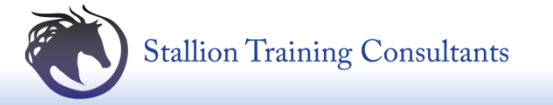

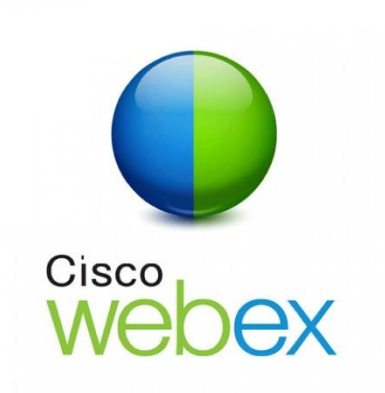

## How to Join via our website

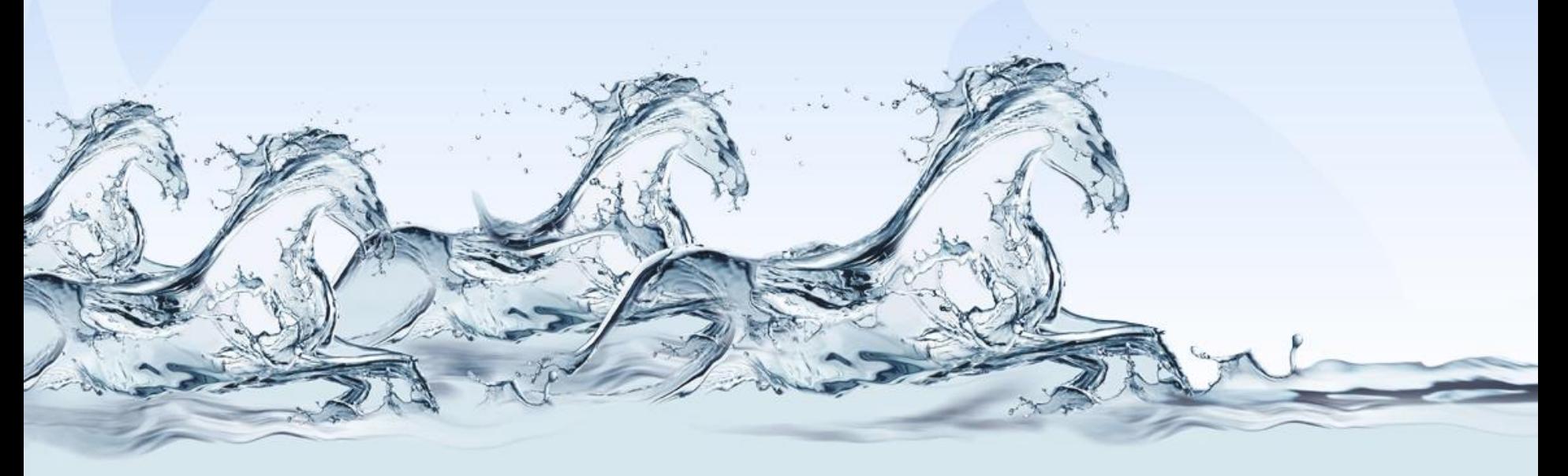

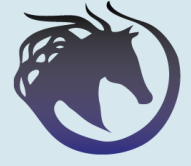

**Stallion Training Consultants**